# Máquinas automáticas de venta de cigarrillos

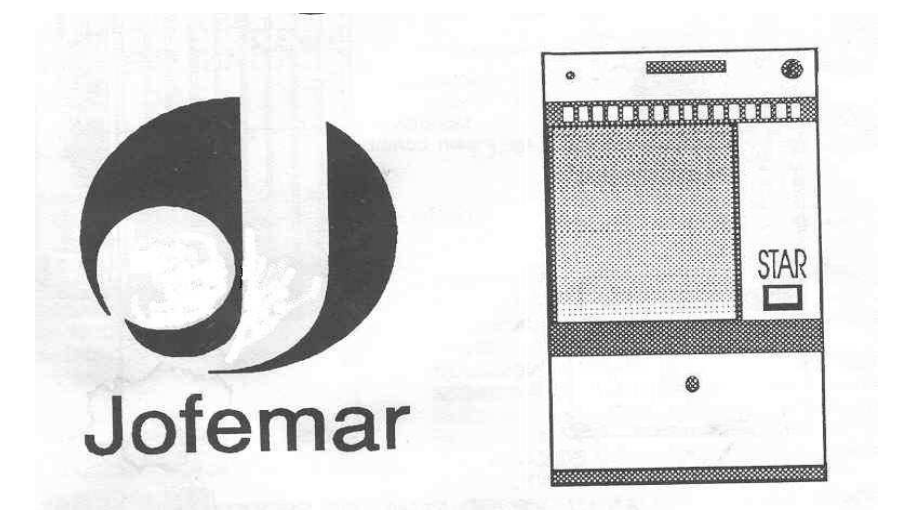

### MANUAL **DE** PROGRAMACIÓN

MODELOS: Star 7

 Star 15 Star 21 Star 25 (Expo-25 reconvertida) Lux 15

### OPCIÓN "00": PROGRAMACIÓN DE PRECIOS.

Al pulsar una tecla aparece el precio actual del canal pulsado. Con la siguiente pulsación lo pone al mínimo y las posteriores lo incrementan de céntimo en céntimo, pulsando recuperación se incrementa de 5 en 5 céntimos. Una vez llegado al precio deseado pulsar la siguiente tecla a programar. Si nos hemos pasado de precio, pulsar cualquier tecla y seguido volver a pulsar la tecla a programar.

 Si tenemos una actualización al €uro con una placa de control corta, la forma de programar es como en los modelos Argos y Goya, que es de la siguiente forma:

Pulsar la tecla a programar, luego con las 4 primeras teclas preparamos el precio.

Tecla 1: Incrementa el precio en 1 céntimo.

Tecla 2: Incrementa el precio en 5 céntimos.

Tecla 3: Decrementa el precio en 1 céntimo.

Tecla 4: Decrementa el precio en 5 céntimos.

Tecla 5: Borra precio, lo deja a 1 céntimo.

Tecla 6: Coge el precio de la tecla para poner a más teclas.

 Una vez puesto el precio en una tecla, hay que pulsar recuperación para programar otro pulsador o, si deseamos poner más pulsadores al mismo precio, antes de pulsar recuperación, pulsar la Nº 6 y seleccionar los canales que queremos a ese mismo precio y terminar pulsando recuperación.

### OPCIÓN "01": CONTABILIDAD DE VENTAS Y PÉRDIDAS.

Aparece en el display: " 0\_01"

 Si pulsamos un canal nos dará los productos vendidos de ese canal. Pulsando el botón de programación volverá a salir en el display "0\_01". Pulsamos recuperación y pondrá: "1\_01". Estando aquí pulsando los canales nos dirá las ventas perdidas por canal y pulsando recuperación las pondremos a cero la contabilidad de el canal que estemos en ese momento.

 Pulsando recuperación hasta que ponga en el display "0\_08" y pulsando en ese momento la tecla Nº 1 borraremos todas las contabilidad de ventas y pérdidas.

#### OPCIÓN "02": RECARGA DE DEVOLVEDORES Y PROGRAMACIÓN DE MÁXIMOS.

La numeración de los pulsadores va de  $N^{\circ}1$  en la izquierda, y la última a la derecha del todo, junta a pulsador de recuperación.

Pulsando la tecla Nº 1 nos mostrará el Nº de monedas del tubo Nº 1. Pulsando la tecla Nº 2 nos mostrará el Nº de monedas del tubo Nº 2 Pulsando la tecla Nº 3 nos mostrará el Nº de monedas del tubo Nº 3.

 Estando en esta opción, si introducimos monedas para recargar los tubos, nos mostrará el número de monedas que hay en el tubo correspondiente a la moneda introducida, y en cuanto introduzcamos otra moneda de otro valor nos mostrará el Nº de monedas de ese otro tubo.

Para programar el  $N<sup>2</sup>$  máximo de monedas de cada tubo tenemos que pulsar las 3 últimas teclas de la máquina, así pulsando repetidamente la tecla correspondiente a ese tubo incrementaremos la cantidad de 10 en 10 hasta el tope máximo que caben.

 En los modelos Star con actualización al €uro de placa corta, para regular los máximos de los tubos, hay que cambiar la posición del grupo de "dips" ( ) para poder cambiar éstos valores.

#### OPCIÓN "03": DESCARGA DE DEVOLVEDORES.

 Pulsando el canal Nº1 descargará 10 monedas del tubo Nº 1. Pulsando el canal Nº2 descargará 10 monedas del tubo Nº 2. Pulsando el canal Nº3 descargará 10 monedas del tubo Nº 3. Pulsando el canal Nº4 descargará 10 monedas del tubo exterior de recarga manual.

 En los 3 primeros casos, cuando finaliza la descarga de monedas, aparece en el display el número de monedas que quedan en el tubo correspondiente.

#### OPCIÓN "04": CONTABILIDAD DE HUCHA Y DEVOLVEDORES.

 Pulsando el canal Nº 1 nos muestra la contabilidad de monedas del tubo Nº 1. Pulsando el canal Nº 2 nos muestra la contabilidad de monedas del tubo Nº 2. Pulsando el canal Nº 3 nos muestra la contabilidad de monedas del tubo Nº 3.

Pulsando el canal Nº 4 nos mostrará la contabilidad de la hucha en dos campos. El alto de 3 dígitos y el bajo en los 4 restantes. Estando visualizando ésta contabilidad y pulsamos recuperación ponemos a "0" la contabilidad.

Pulsando el canal Nº 6 nos mostrará la contabilidad total de la máquina desde la fabricación, y no se puede poner a cero.

#### OPCIÓN "05": PUESTA EN HORA DEL RELOJ.

Pulsaremos recuperación para entrar en ésta opción y nos mostrará la hora.

 Pulsando el canal Nº 2 incrementamos los minutos. Pulsando el canal Nº 1 incrementamos las horas. Pulsando el canal Nº 3 programamos el día del mes. Pulsando el canal Nº 4 programamos el mes. Pulsando el canal Nº 5 programamos el año.

### OPCIÓN "06": REVISIÓN DE AVERÍAS.

 Cuando pulsamos los canales, si aparecen en el display "0" está correcto dicho canal y si aparece un "1" es que está averiado o mal posicionado.

Pulsando recuperación pueden aparecer las siguientes averías.

- "0000"- Máquina correcta. "0001"- Avería en el tubo devolvedor Nº 1 "0002"- Avería en el tubo devolvedor Nº 2 "0004"- Avería en el tubo devolvedor Nº 3 "0008"- Avería en el tubo devolvedor exterior.
- "0100" Avería en la "V" retentora.
- "0200" Averiado Cajetín de recuperación.
- "0800" Averiada botonera.

(Ejemplo) Si aparece en el display "0013" es la suma de las averías "0008"+"0004"+"0001".

NOTA IMPORTANTE. Al final de éste manual hay un apartado especial de solución de las averías anteriores y otras no indicadas en ningún manual, de gran ayuda para los usuarios.

### OPCIÓN "07": AVERÍAS EN EL SELECTOR Y REARME DE TODAS LAS AVERÍAS.

Pulsando el canal Nº 1 nos mostrará el código con los errores del selector de monedas.

"0001": Combinación del cambio errónea.

"0002": Rebase del tubo Nº 1 estropeado.

"0004": Rebase del tubo Nº 2 estropeado .

"0008": Rebase del tubo Nº 3 estropeado.

"1000": Error en la línea de inhibición.

"2000": Error en fotocélula del selector.

 Sólo en el caso de que los tres rebases estén estropeados aparece un punto de avería en el display de la máquina.

Pulsando el canal Nº 2 nos indicará el porcentaje de aceptación del selector de monedas.

Pulsando recuperación se ponen a "0" todas las averías, éstas son las de la opción "06"

### OPCIÓN "08": MANEJO MANUAL DE MOTORES.

Al pulsar una tecla movemos el extractor correspondiente al Nº de pulsador.

 Si pulsamos en ésta opción la tecla de recuperación la máquina entrará en un test interno, para parar el test pulsar la tecla Nº 1 hasta que salga de programación visualizando la hora.

 Si tenemos una máquina con actualización al €uro de placa corta, el manejo de motores es el siguiente:

 Con la tecla Nº 1 elegimos el motor a mover. Con la tecla Nº 2 movemos el motor a la posición deseada.

### OPCIÓN "09" UNIÓN CANALES MISMO PRODUCTO.

 Pulsar recuperación y aparecerá un punto en el dígito derecho del display. Para unir varios canales es imprescindible que tengan programado el mismo precio. Entonces pulsamos seguidamente los canales que queremos unir y luego recuperación. Luego si hay que separar varios canales o tenemos canales independientes entre varios grupos unidos, hay que pulsar el canal y recuperación repetidamente.

 A la hora de reiniciar una máquina para programar todos sus valores es aconsejable separar todos los canales.

Pulsando 2 veces recuperación nos mostrará los canales agrupados en el display.

 Si intentamos salir de ésta opción y hay algo mal programado no nos dejará salir de ésta opción y nos mostrará lo errores.

### OPCIÓN "10": INHIBICIÓN DE MONEDAS.

 Pulsando recuperación aparecerá en el display dos números, el primero de dos cifras y el segundo será un "1" o un "0". Ejemplo: "01\_0"

El primer número indica el código de moneda y el segundo indica si está inhibida o no.

Si pone "0" es que no está inhibida, si pone "1" es que sí lo está.

Para cambiar éstos valores hay que pulsar la tecla Nº 1.

Para cambiar el código de moneda a inhibir hay que pulsar recuperación.

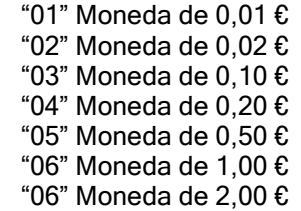

### FUNCIONAMIENTO DE MÁQUINA SIN "V" RETENTORA.

 Cuando el switch Nº4 del grupo de 4 está en "ON" la máquina pasa a un modo de funcionamiento sin "V" retentora. Éste modo se caracteriza porque la monedas entran directamente a la hucha. En caso de que el usuario decida recuperar su dinero, la máquina devolverá el importe de los tubos de cambio, si tiene suficiente para hacerlo.

 La "V" retentora tiene que estar puesta físicamente, pero hay que desconectarla del conector que tiene a su lado, y muy importante, posicionarla de modo que esté girada la suficiente para que las monedas pasen por la misma y llegar hasta la hucha sin ningún problema.

 Para posicionarla hay que sacar momentáneamente el motor que la hace mover, y con el dedo ponerla en la posición correcta y seguidamente volver a colocar el motor para que lo fije.

### OPCIÓN "11":OPCIÓN DE RECUPERACIÓN.

Al llegar a ésta opción puede aparecer en el display "0\_11" o "1\_11".

Pulsar recuperación para pasar de una opción a otra.

Con la opción "0\_11" el usuario podrá recuperar su dinero si hay cambio.

 Con la opción "1\_11" el usuario no podrá recuperar su dinero, tiene que hacer una compra obligatoria, y luego de dará el cambio (si es menester).

#### OPCIÓN "12": INHIBICIÓN AL AGOTADO CAMBIO DEL TUBO Nº 3.

 En ésta opción se programan las monedas que se quieren inhibir para el caso de que falten monedas en el tubo Nº 3. Las monedas que se vayan a usar para cambio no se pueden inhibir para obligar a rellenar los tubos.

La inhibición de monedas funciona igual que en la opción 10 anteriormente explicado.

#### OPCIÓN "13": INHIBICIÓN AL AGOTADO CAMBIO DEL TUBO Nº 2.

Es la inhibición de monedas cuando no hava monedas en el tubo  $N^{\circ}$  2, y se programa exactamente igual que la opción anterior.

### OPCIÓN "14": INHIBICIÓN AL AGOTADO CAMBIO DEL TUBO Nº 1.

Es la inhibición de monedas cuando no haya monedas en el tubo  $N^2$  1, y se programa exactamente igual que la opción anterior y tiene la misma utilidad.

### OPCIÓN "15": TIPO DE VENTA.

 Tenemos 3 tipos de venta disponibles, para cambiar de una a otra hay que pulsar recuperación.

 "0\_15", venta simple.- Cuando se realiza una venta la máquina da el cambio automáticamente. Si la máquina tiene la luz encendida de "importe exacto" sólo venderá en importe exacto.

 "1\_15", venta simple-mixta.- Cuando se realiza una compra da automáticamente el cambio, y si no tiene suficiente cambio, deja en el display el crédito restante permitiendo hacer otra compra. Si no hay cambio y el crédito restante no alcanza para comprar el producto más barato, se quedará con el resto.

 "2\_15", venta múltiple. Después de una compra deja en el display el resto del crédito para realizar nuevas comprar o si no queremos comprar, deberemos pulsar recuperación para que nos devuelva el resto del importe.

 En las 2 últimas opciones la máquina sólo aceptará monedas hasta rebasar o igualar el precio máximo.

### OPCIÓN "16": RECUPERACIÓN MÁXIMA.

Sólo es activa si la opción de venta está en múltiple.

 Pulsando recuperación aparece el valor ya programado. Otra pulsación del botón de recuperación la pondrá a cero y pulsando repetidamente incrementaremos el valor de 5 en 5 céntimos.

### OPCIÓN "17": "V" RETENTORA.

 En condiciones normales debe de estar programada a "0", funcionando correctamente. Pero si no hay o no la queremos utilizar programando el switch 4 en "ON", debemos poner el valor "1". Éste valor se cambia con la tecla de recuperación.

### OPCIÓN "18": VALOR DE LAS FICHAS.

 La máquina puede aceptar fichas siempre y cuando estén grabadas en el selector. Ésta opción es para darles valor a cada una.

Al llegar a ésta opción vemos en el display "1\_18".

El Nº "1" significa la ficha primera.

 Pulsando el canal Nº 1 cambiamos 2-18 y 3-18 Pulsando el canal Nº 2 veremos el valor actual Pulsando el canal Nº 1 y Nº 2 modificamos el valor Pulsando el canal Nº 3 fijamos el nuevo valor.

### OPCIÓN "20": CÓDIGO DE PRODUCTO (RS-232)

 Pulsando el canal correspondiente aparece el código actual. Pulsando los canales de Nº1 a Nº 4 se incrementa cada uno de los dígitos, pulsando recuperación fijamos el código. Si pulsamos ahora de nuevo recuperación aparece el número de la máquina. Los canales del Nº1 al Nº4 incrementan los dígitos bajos. Los canales Nº5 y Nº 6 incrementan los 2 dígitos altos-

Los códigos de producto son de 4 cifras y el número de máquina es de 6.

### OPCIÓN "21": SALIDA SERIE RS-232.

 Una vez conectado el terminal a la conexión de la máquina, pulsando el canal 1 envia los contabilidades en el formato de 1200 baudios, 1 bit start, 8 de datos sin paridad y 1 bit de stop.

 La máquina de las contabilidades como se indica en la hoja adjunta. Debajo de cada contabilidad de dinero se dan dos valores, el primero es el valor acumulado y el segundo es el valor desde que se obtuvo el último ticket por la salida RS-232.

 En las contabilidades de ventas aparece el código del producto seguido del precio a que está programado. Debajo hay 2 columnas de valores. La primera columna son de ventas realizadas y la segunda columna son ventas perdidas por agotado producto. El valor de arriba es el acumulado y el de abajo el parcial desde el último ticket.

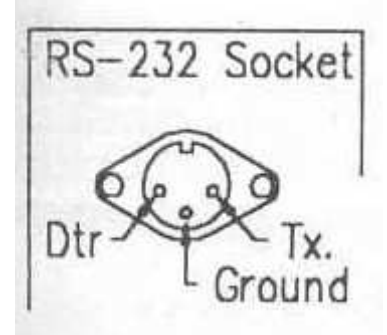

### OPCIÓN "31": MONEDA EN EL TUBO MANUAL(Exterior)

Ésta opción sólo aparece si el Switch del grupo de 4, el Nº 3 está en "ON".

 Pulsando recuperación aparece el código de la moneda programada, la segunda pulsación la pone a "0" y la siguientes la incrementan. La tabla de códigos es la misma que la inhibición de monedas.

Si no se va utilizar el devolvedor, es muy conveniente ponerlo a "0".

Para salir de ésta opción hay que poner otra vez el Switch Nº 3 a "OFF".

### OPCIÓN "33": TAMAÑO DE LA MÁQUINA.

Ésta opción sólo aparece si el Switch del grupo de 4, el Nº 3 está en "ON".

 Si estamos programando una máquina que tiene una memoria común para todos los tamaños diferentes, es necesario decirle cual es el tamaño (Nº de canales) de la máquina.

Pulsando recuperación nos irá mostrando el Nº de canales de los diferente modelos, desde 7 a 25 canales.

Una vez elegido el tamaño adecuado volver a cambiar el Switch Nº 3 a "OFF".

#### - - - -COMBINACIÓN DE CAMBIO - - - -

El grupo de microinterruptores de 8 dips nos permite seleccionar el tipo de cambio que vamos a realizar con la máquina. Sólo se van a describir los más utilizados y los más recomendables.

-Sin devolvedor exterior activo.

 "01100000". Con ésta opción el tubo Nº 1 utilizará la moneda de 0,05 €, el tubo Nº 2 utilizará la moneda de 0,20 € y el tubo Nº 3 la moneda de 0,50 €.

"11000000". Con ésta opción lo que hacemos es que el tubo  $N<sup>o</sup>$  2 en vez de utilizar la moneda de 0,20 € utilizaremos la de 0,10 €.

-Con devolvedor exterior activo y programado a la moneda "03" de 0,05  $\epsilon$ 

Podemos utilizar cualquier de las 2 combinaciones anteriores, pero la combinación ideal es la siguiente.

"11100000" De ésta manera vamos a utilizar 4 monedas diferentes, con lo cual en el momento de dispensar el cambio, vamos a utilizar el mínimo de monedas.

 Tubo Nº 1 Devolverá moneda de 0,10 € Tubo Nº 2 Devolverá moneda de 0,20 € Tubo Nº 3 Devolverá moneda de 0,50 € Tubo exterior manual devolverá monedas de 0,05 €.

 Es imprescindible poner la misma combinación de cambio en la placa de control y en el selector de monedas.

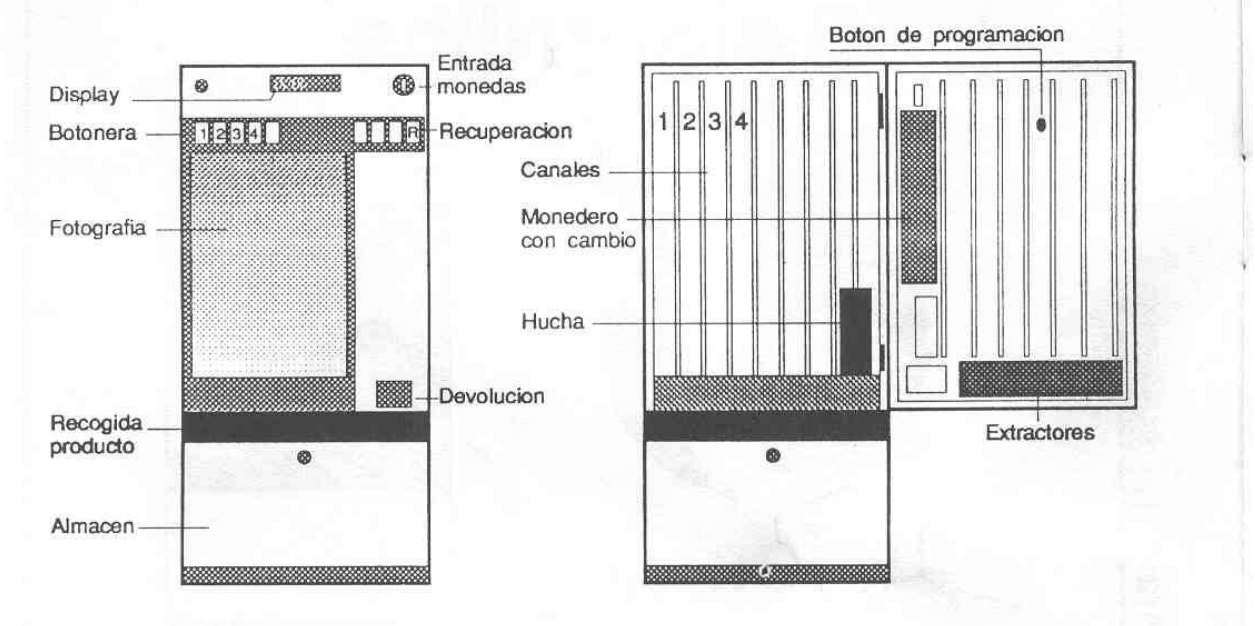

#### AVERÍAS E INCIDENCIAS GENERALES DE LA GAMA STAR Y DUNA DE TODOS LOS TAMAÑOS.

 Hay muchos tipos de averías que los manuales no describen, que son debido a fallos de fabricación o a averías de muy difícil detallamiento, con lo cual aquí se van a describir una gran variedad de averías aprendidas durante muchos años.

#### No coge monedas la máquina.

 Lo primero que hay que hacer es mirar si hay alguna moneda atascada debajo del selector, en la entrada de monedas a los tubos.

 Si está todo bien, sería conveniente ver si coge monedas en la opción "02" y que los tubos no estén llenos. Si no coge monedas hay que mirar si hay alguna moneda dentro del selector.

 Sería conveniente ir a la opción "07" y ver averías en el selector, y hacer un rearme, Si nos da avería es que está roto o hay alguna moneda atascada dentro del selector.

 Si la máquina no tiene bien posicionada la "V" retentora no coge monedas en determinadas ocasiones. Sólo cogerá monedas que van a los tubos siempre que no estén llenos, en caso contrario seguirá sin coger ninguna.

Hay que mirar la inhibición de monedas, y asegurarnos de que no hay ninguna inhibida.

La opción de cambio puede estar mal programada.

 El motor de recuperación deja abierto el selector , hay que posicionarlo y desconectarlo, Al reiniciar la máquina nos dará avería pero la máquina seguirá funcionando.

 El número de monedas máximo de cada tubo puede estar a "0", así que en la opción de recarga podemos mirar esos valores (una avería muy común).

#### Hecho dinero y no me vende

Puede ser que la máquina nos esté pidiendo "importe exacto" y esté la lámpara fundida.

También puede ser el caso que esté la lámpara de "agotado producto" fundida

 Ver la programación de precios, ya que puede estar mal programado, a un precio mayor y el usuario no se de cuenta.

Teclas de pulsación rotas (muy común).

Motores mal posicionados. (se encendería agotado producto habiendo )

#### Hecho dinero , se me traga el dinero , y se reinicia la máquina

 Una avería muy común por un fallo de fabricación. Hay que cambiar un diodo que está en la tarjeta de la fuente de alimentación, tiene 4 diodos con disipadores de calor, uno de ellos es más pequeño que los demás, con sustituirlo por otro de mayor potencia basta. Si no se sabe hacer ésta operación bastaría con cambiar la tarjeta por otra más moderna.

 También es recomendable observar el cable que sale de ésta tarjeta y que alimenta a la tarjeta de control, son varias tensiones diferentes más masa. Hay uno que es doble para eliminar pérdidas. Si no lo tiene hay que añadirlo.

 Estos 2 casos sólo suceden cuando se enciende la lámpara de agotado producto o cuando pide importe exacto.

#### Enciendo la máquina y tengo todos los valores desprogramados

 Hay que programar los precios, ver si la contabilidad de los tubos de cambio corresponde con lo que hay, rearmar averías, eliminar las inhibiciones de monedas, eliminar la unión de canales que pudiera haber.

#### Los tubos de cambio están vacíos y la monedas las manda a la hucha

 Puede ser que la contabilidad de monedas esté desajustada, con lo que lo más probable es que la máquina muchas veces no devuelva bien. Hay que ir a la opción "02" y ver el aforo de monedas, si dice que hay monedas, tenemos que ir a la siguiente opción (03) y descargar

monedas hasta poner los 3 tubos a "0",. Luego ir a recarga e introducir monedas, y ya de paso ver el máximo de monedas de cada tubo.

#### Se me llenan los tubos hasta atascar el selector.

 El mismo caso que el anterior pero al revés. La contabilidad de moneda en los tubos es incorrecta, ya que tiene más monedas en los tubos que las que se supone que tiene. Hayque ir a la opción "03" y descargar hasta que los tubos estén vaciós y la contabilidad también a "0", seguido ir a recarga de monedas e introducir las monedas deseadas.

#### Me pide importe exacto pero tengo monedas

 Hay alguna avería en alguno de los devolvedores (incluido el exterior), mirar en la opción "06" de averías, rearmar y descargar monedas en la opción "03" para ver si devuelve bien. Si alguno no funciona, hay que desmontar y desatascar.

#### Se me vacía constantemente el tubo Nº 3

 Puede ser que la bobina que clasifica esa moneda se haya soltado el cable o esté atascada, también es muy usual que el cable que va a la placa de control se haya soltado.

#### La máquina devuelve mal

 Repasar todos los precios, y mirar si la contabilidad de monedas coincide con las monedas que hay en los tubos, si no es así hay que vaciar y volver a llenar.

#### La máquina la enciendo y salen números raros y puntos y la "V" retentora hace ruidos

Fallo en la tarjeta de control, sería necesario repararla.

#### Los motores se ponen en marcha varios a la vez y hace cosas raras

 Han podido caer monedas a la tarjeta de motores. Apagar la máquina, quitar la chapa inferior y limpiar la zona de monedas. Mirar también por debajo de la tarjeta. La máquina me vende gratis algún canal

 Pueden ser dos cosas, que esté programado el precio a "0" o que el detector del paquete no funcione bien.

#### Me da agotado producto y está el canal lleno.

 Mirar en la revisión de averías y pulsar el canal para ver si indica "1" que es avería. Rearmar en la opción siguiente. Puede ser también que el motor no esté bien posicionado, hacer un movimiento completo del motor en la opción "08".

#### Me vende de un canal que no he pulsado

Repasar la opción "09" de unión de canales, o desunir todos.

#### Me coge monedas pero no puedo ni comprar ni recuperar el dinero

 Puede ser que la botonera se haya roto con lo cual no podemos ni comprar ni recuperar el dinero. Una forma de comprobarlo es apagar y encender la máquina y, sin echar dinero, pulsar los canales para ver si me muestra todos los precios de todos los canales.

#### Las monedas me desaparecen y no llegan a la hucha

 Puede ser que la "V" retentora no está bien puesta y la guía interna que lleva las monedas del selector hacia la hucha esté atascada. Habría que desmontar todo y ver dónde se atascan.

#### No coge monedas y hay un motor haciendo ruidos

 La "V" retentora no se posiciona. Hay que eliminarla, poniéndola en posición para que las monedas pasen y programar los valores que se han detallado en el manual en el apartado "funcionamiento sin "V" rententora".

#### La máquina funciona pero el display está apagado

 Puede ser que se haya movido el display de su sitio, o que haya dejado de funcionar. Comprobar con otro display.

#### La máquina no funciona

 Lo ideal es mirar primero el enchufe, ver si está bien, luego mirar el cable que entra en la máquina (se suele estropear) y luego mirar en el interruptor interno si hay algún fusible fundido, también como tenemos un pequeño enchufe en el interruptor, enchufar cualquier aparato para ver si hay corriente.

 Si una vez mirado todo esto seguimos sin que funcione, ya habría que mirar en la fuente de alimentación con un "tester" las tensiones de entrada y salida del transformador y otros componentes. Si aquí está todo bien lo más seguro es que la placa de control esté averiada.

## WWW.MAQUINASDETABACO.COM

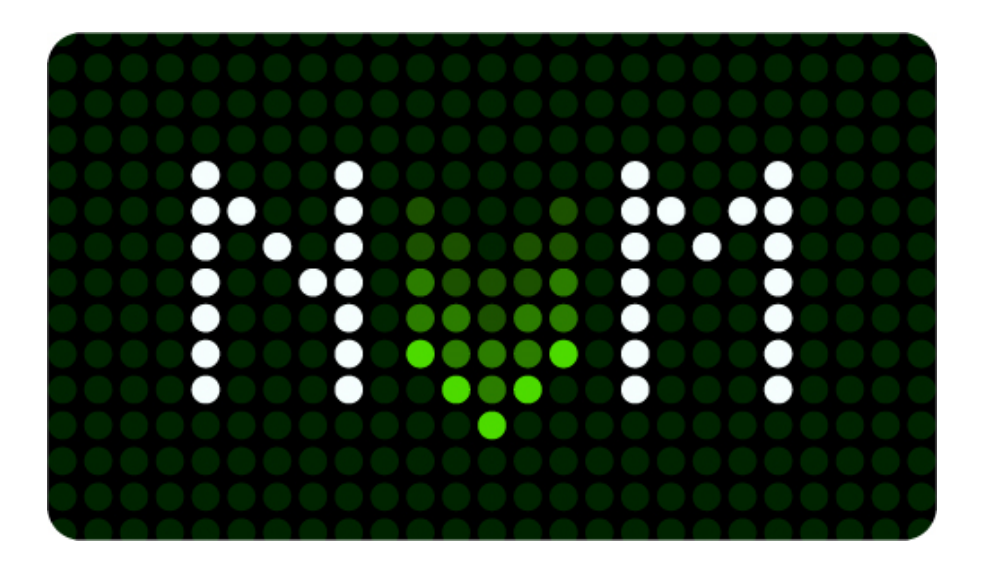